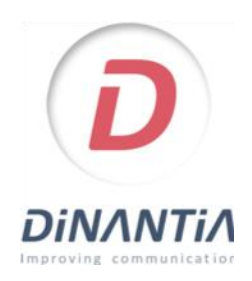

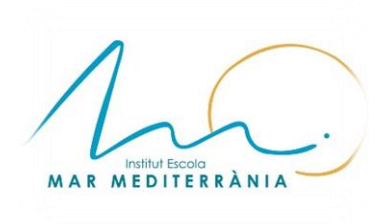

## **TUTORIAL DINANTIA**

Benvolguda família,

A l'IE Mar Mediterrània apostem per les noves tecnologies. Comptem amb l'aplicació mòbil Dinantia per a la comunicació entre el centre i les famílies. Es tracta d'una eina senzilla i ràpida.

Amb Dinantia rebreu en el vostre mòbil les notificacions oficials de l'escola, informació directa i immediata del tutor/a del vostre fill/a, recordatoris importants, consultar el menú escolar, etc.

Donar-se d'alta és molt senzill, només heu de seguir les instruccions que figuren al tutorial de la pàgina següent.

Un cop donats d'alta, rebreu automàticament, en el vostre dispositiu, els missatges enviats des del centre.

Moltes gràcies per la vostra col·laboració.

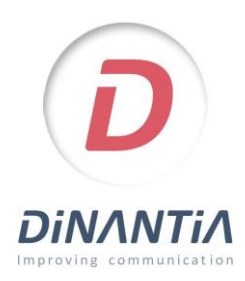

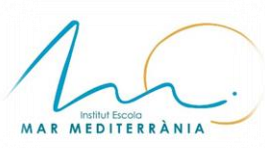

scárgala en el

**App Store** 

## DINANTIA Instal·lació i configuració de Dinantia

**ALTA AMB L'EMAIL** 

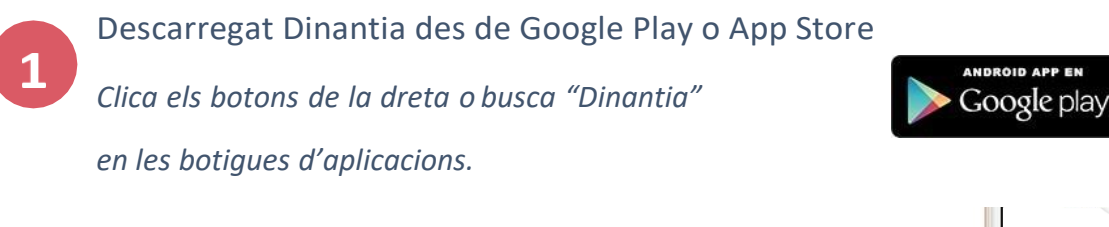

En obrir l'aplicació per primera vegada et preguntarà si prefereixes fer login amb l'email o amb el número de telèfon.

Selecciona "Entrar amb el meu email" i escriviu el correu que us hem proporcionat des de l'escola. (xxxxxxxxx@escolabernatdesclot.cat)

Després d'introduir el teu email, rebràs uncorreu electrònic perquè validis la teva adreça. Simplement hauràs de clicar el botó corresponent. *(Recorda revisar la carpeta SPAM)*

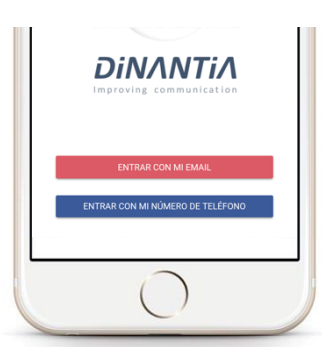

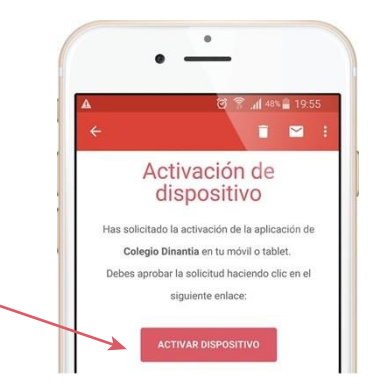

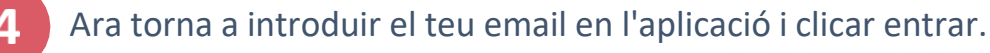

Configuració inicial

La primera vegada que entris et demanarà que configuris l'idioma, el menú escolar dels teus fills (si el teu fill/a es queda al menjador) i afegir una foto del teu/s fill/s.

Aquesta foto es quedarà en el teu dispositiu, per tant únicament la veuràs tu.

Et servirà per identificar ràpidament a quin fill/s va dirigit cada missatge.

Posteriorment et demanarà que creïs un PIN de 4 dígits. Aquest PIN et servirà per a signar determinats missatges i autoritzacions.

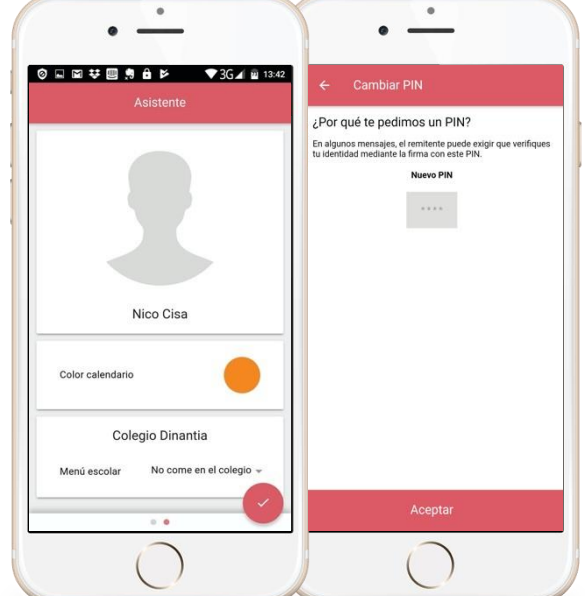